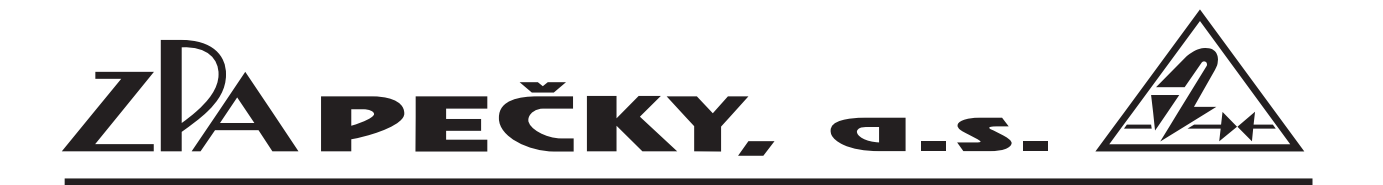

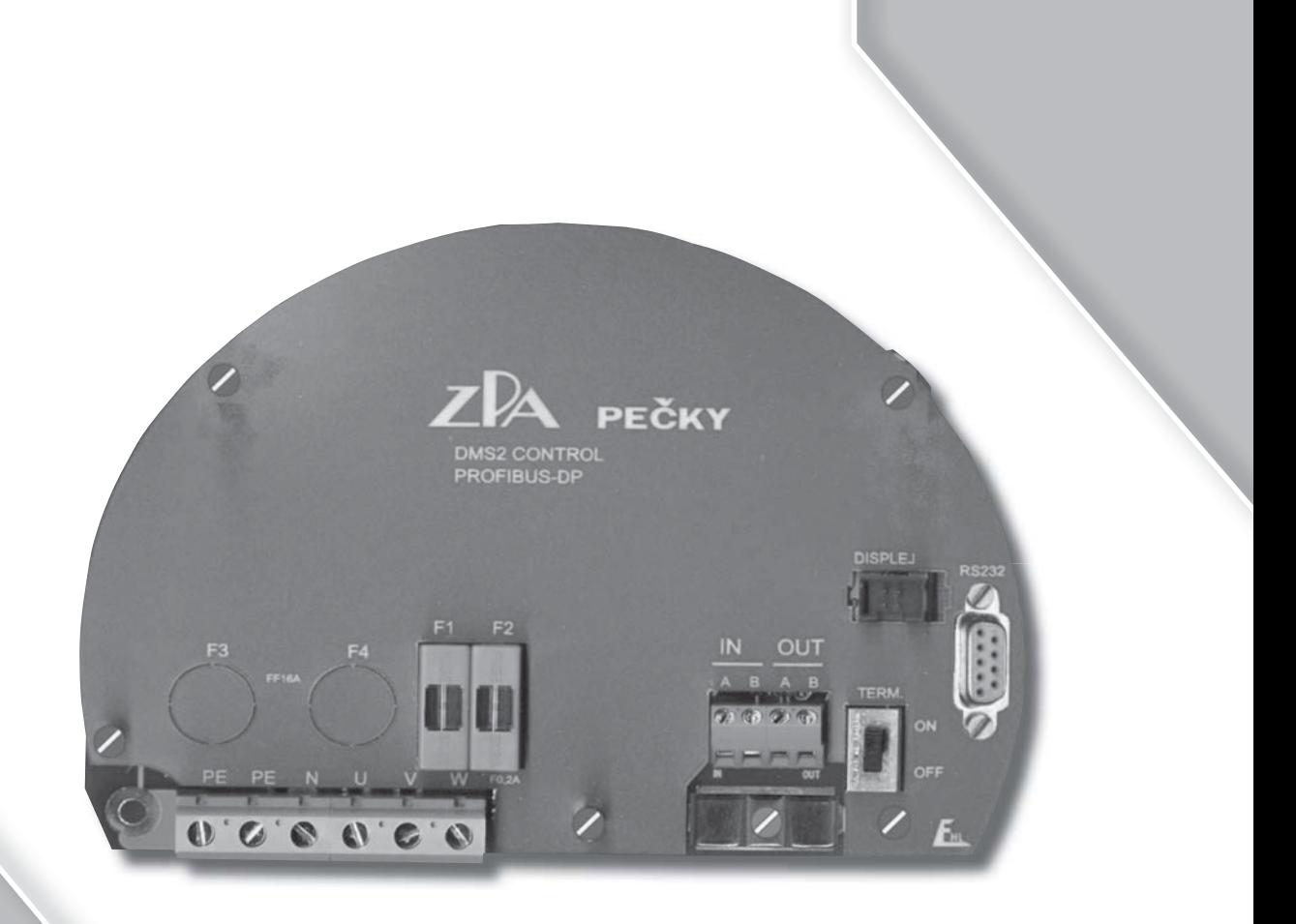

Servomotory

## MONED, MTNED MPSED, MOKED

v síti Profibus DP

## CERTIFIKÁT TUVNORD

pro systém managementu dle EN ISO 9001: 2008

V souladu s TÜV NORD CERT postupy je tímto potvrzeno, že

ZPA Pečky, a.s. Třída 5. května 166 289 11 Pečky Česká republika

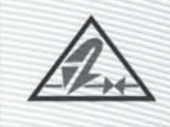

má zaveden systém managementu v souladu s výše uvedenou normou pro následující obor platnosti

Vývoj a výroba servomotorů, rozvaděčů a zpracování plechu.

Registrační číslo certifikátu 04 100 950161 Audit, zpráva číslo 624 362/300

Certifikační místo TÜV NORD CERT GmbH

Platný do 2012-09-24 Počáteční certifikace 1995-03-01

Praha, 2009-09-25

Tato certifikace byla provedena v souladu s TÜV NORD CERT certifikačními postupy a je podnětem k provádění pravidelných kontrolních auditů.

TÜV NORD CERT GmbH

Langemarckstrasse 20

45141 Essen

www.tuev-nord-cert.com

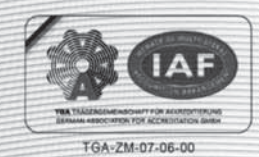

BA51-10

## **OBSAH**

- 1. Shěrnice Profibus DP
	- 1.1. Základní vlastnosti
	- 1.2. Provoz na sběrnici
	- 1.3. Funkční možnosti
- 2. Řídící jednotky DMS2 (slave)
	- 2.1. Technické údaje
	- 2.2. Použití
- 3. Uvedení servomotoru do provozu
	- 3.1. Základní nastavení
	- 3.2. Připojení do sítě Profibus DP
	- 3.3. Nastavení pro práci v síti
	- 3.4. Indikační LED
- 4. Přenášená data
	- 4.1. Vstupy DMS2
	- 4.2. Výstupy DMS2
- 5. Popis funkcí servomotoru
	- 5.1. Pracovní režim
	- 5.2. Dvoupolohová regulace
	- 5.3. Třípolohová regulace

Příloha 1. Hexadecimální zobrazení

Příloha 2. GSD Soubor "ZPA\_OB56.GSD"

## **1. SBĚRNICE PROFIBUS DP**

Průmyslová sběrnice Profibus DP je jedním z typů sběrnic, používaných pro automatizační účely. Sběrnicový systém výměny dat mezi automatizačními systémy a technologickými prvky přináší úsporu nákladů na kabeláž, uvádění do provozu i údržbu. V Evropě je nejpoužívanějším systémem Profibus DP.

#### **1.1. Základní vlastnosti**

Profibus DP je navržen pro rychlou výměnu dat na nejnižší technologické úrovni. Komunikace probíhá po dvoudrátovém krouceném vedení přes rozhraní RS-485.

Na jedné sběrnici může být maximálně 126 účastníků. Z toho jedna nebo i několik stanic Master a jednotky Slave. Masterem bývá např. průmyslový počítač nebo některá PLC. Stanicemi Slave jsou vstupně/výstupní zařízení, ventily a pohony.

#### **1.2. Provoz na sběrnici**

Je-li na sběrnici více stanic Master, vzájemně si předávají oprávnění k přístupu metodou TokenPassing. Každý Master má přiřazeny určité jednotky Slave, které kontaktuje metodou Polling. Jednotky Slave mají povolen přístup na sběrnici až po tomto vyzvání. Takto stanice Master zasílá řídící slova do jednotek Slave a čte jejich stavové informace. Výměna dat probíhá cyklicky.

#### **1.3. Funkční možnosti**

- Cyklický přenos dat mezi stanicí Master a přiřazenými jednotkami Slave.
- Dynamické aktivování a deaktivování přiřazených jednotek Slave stanicí Master.
- Zkoušení konfigurace jednotek Slave stanicí Master.
- Synchronizace vstupů a/nebo výstupů.
- Diagnostické funkce a monitorování provozu.

## **2. ŘÍDÍCÍ JEDNOTKY DMS2 (SLAVE)**

Servomotory MONED, MTNED, MPSED, MOKED používají pro práci v síti Profibus DP řídící jednotky DMS2.ZPR a DMS2.PR2. Jednotky mají stejnou funkčnost, pouze se liší mechanickým provedením.

#### **2.1. Technické údaje**

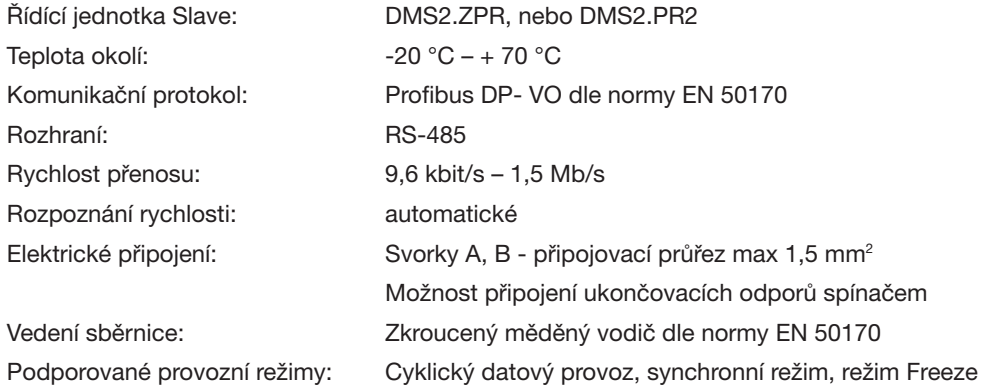

Chování při výpadku komunikace nebo je-li Master ve tvaru CLEAR:

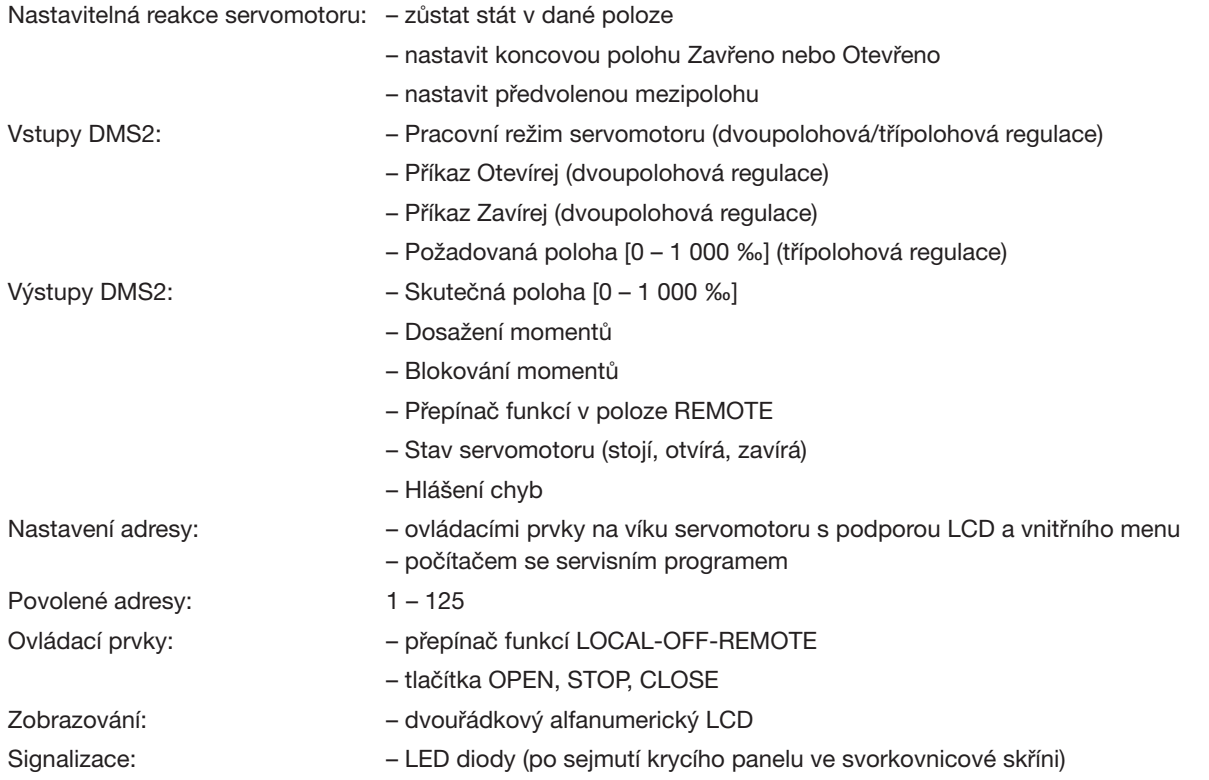

#### **2.2. Použití**

V tabulce je uvedeno použití řídících jednotek dle typů servomotoru. Součástí sestav servomotorů, pracujících v síti Profibus DP, je vždy displej a ovládací prvky.

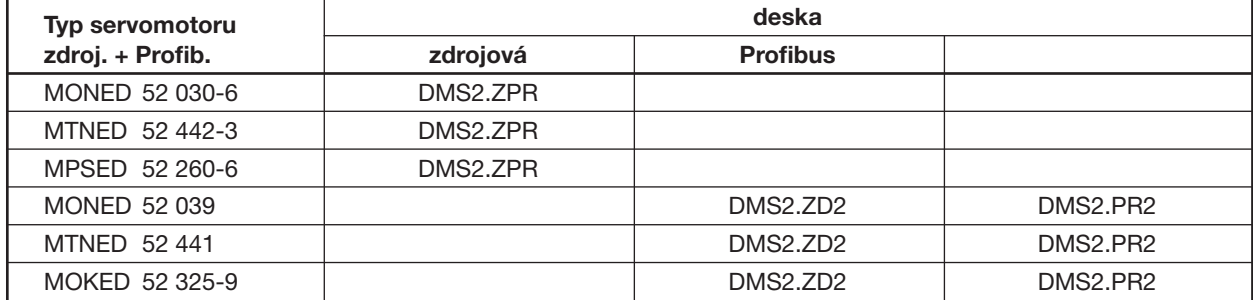

## **3. UVEDENÍ SERVOMOTORU DO PROVOZU**

#### **3.1. Základní nastavení**

Připojit síťové napětí k silové svorkovnici. Krátkým zapnutím servomotoru prověřit správnost sledu fází. Ovládacími prvky nebo počítačem se servisním software DMS2ZPA nastavit koncové polohy.

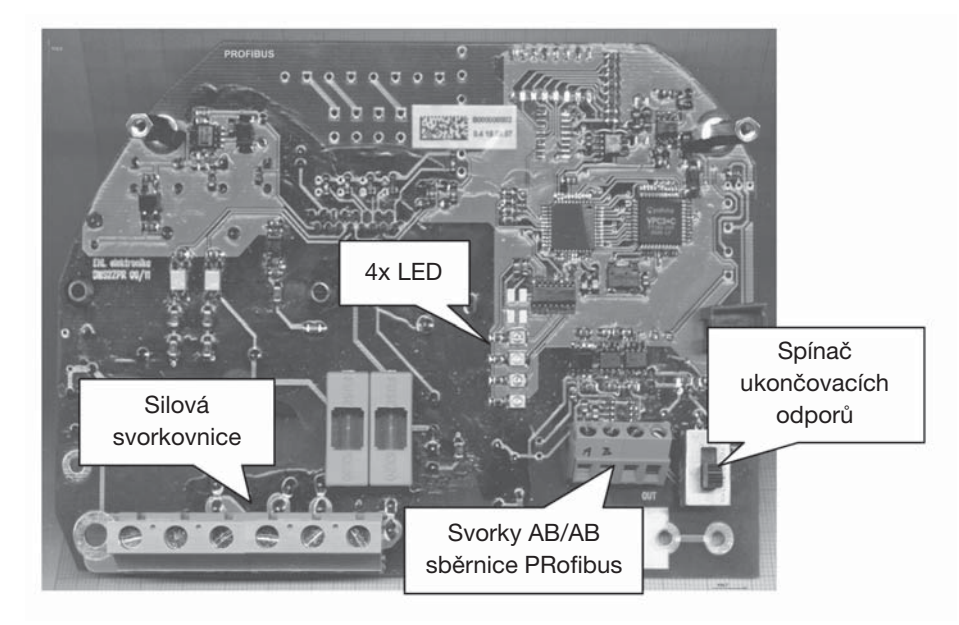

*Obr. 1 Řídící deska DMS2.ZPR* 

#### **3.2. Připojení do sítě Profibus DP**

Do levých svorek A, B označených IN připojit kabel od Master, do pravých svorek A, B označených OUT napojit další Slave téže větve.

U posledního Slave ve větvi, nastavit přepínač "Term." do polohy ON. V ostatních případech je přepínač v poloze OFF. Kabel(y) zajistit profilovanou příchytkou.

#### **3.3. Nastavení pro práci v síti**

Pro práci v síti Profibus DP je servomotor z velké části nastaven již z výroby. Na místě je pouze třeba nastavit adresu. To lze provést tlačítky na víku servomotoru (přepínač funkcí v poloze OFF) nebo počítačem se servisním programem DMS2ZPA.

#### **Tlačítky:**

Dlouhým stiskem tlačítka "↵ ESC" vstoupit do nastavovacího režimu

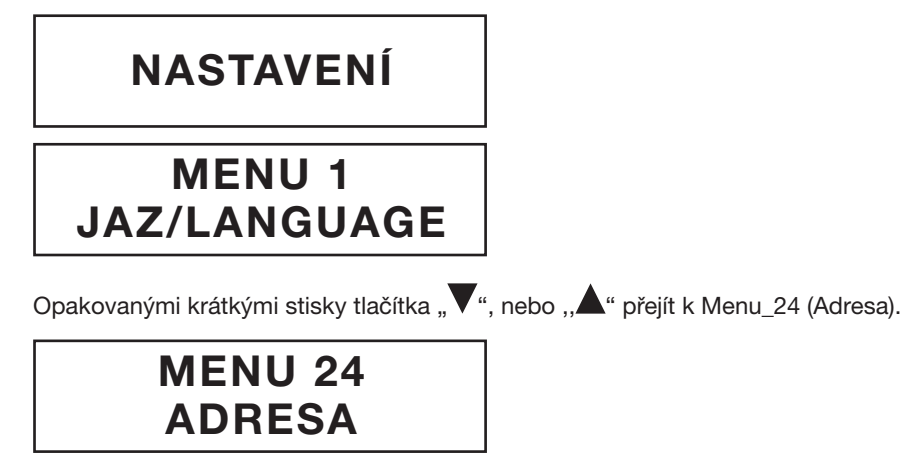

Krátkým stiskem tlačítka "∠ ESC" vstoupit do Menu\_24 (Adresa).

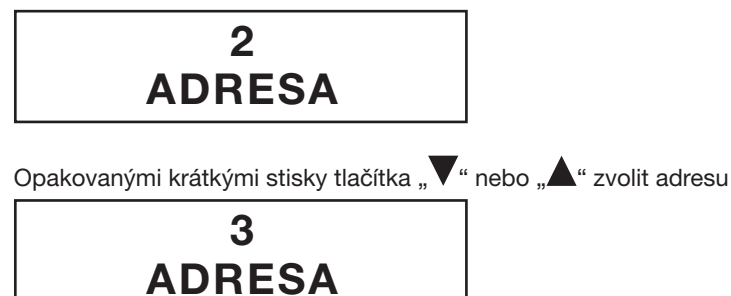

Dlouhým stiskem tlačítka " LSC" potvrdit volbu

$$
3
$$
  
> ZAPIS <<

Krátkým stiskem tlačítka "⊿ ESC" vystoupit z Menu\_24 (Adresa)

## **MENU 24 ADRESA**

Dlouhým stiskem tlačítka "↵ ESC" vystoupit z nastavovacího režimu

$$
> > \text{KONEC} < <
$$

#### **Počítačem:**

V servisním programu DMS2ZPA, v nabídce **Parametry:**

- V řádce Adresa nastavit požadovanou adresu v síti (povolený rozsah 1 125).
- Zapsat do paměti servomotoru, kliknutím na tlačítko "Zapsat".
- Navíc je možno v řádku **Provedení** poklepat na hodnotu a v otevřeném okně **"Parametry"** zkontrolovat nastavení
	- v polích **Provedení:** *DMS2 FIELDBUS*  **Místní ovládání:** *LCD interní* **Konfigurace CAN:** *LCD interní Fieldbus*
- **E** Kliknutím na tlačítko "OK" zavřít okno "Parametry".
- Případnou změnu zapsat kliknutím na tlačítko "Zapsat".

Na víku servomotoru:

- Zkontrolovat funkčnost displeje a ovládacích tlačítek.
- Pro provoz v síti nastavit přepínač funkcí do polohy "REMOTE".

#### **3.4. Indikační LED**

Indikační diody LED jsou přístupné po sejmutí krycího panelu ve svorkovnicové skříni (viz Obr. 1). K analýze závady nejsou nezbytně nutné - stav diod PROFIBUS ERR a CAN ERR odpovídá chybám Fieldbus aktivita (27) a Fieldbus (25), které systém hlásí na displeji nebo v servisním programu v PC.

Význam LED (odshora dolů):

PROFIBUS ERR (červená)

- svítí řídící jednotka Profibus není ve stavu DATA Exchange
- nesvítí řídící jednotka Profibus je ve stavu DATA Exchange
- bliká fatální chyba (nutné vypnutí a zapnutí servomotoru)

## DATA EX (žlutá)

- řídící jednotka Profibus je ve stavu DATA Exchange
- nesvítí řídící jednotka Profibus není ve stavu DATA Exchange
- bliká fatální chyba (nutné vypnutí a zapnutí servomotoru)

#### CAN ERR (červená)

- svítí výpadek komunikace řídící jednotky Profibus se snímačem
- nesvítí komunikace řídící jednotky Profibus se snímačem je v pořádku

#### POWER (zelená)

- svítí řídící jednotka Profibus má napájení v pořádku
- nesvítí řídící jednotka Profibus nemá napájení

## **4. PŘENÁŠENÁ DATA**

#### **4.1. Vstupy DMS2**

Master může po síti Profibus DP ovládat servomotory MONED s řídícím systémem DMS2.ZPR nebo DMS2.PR2. Povely jsou přenášeny osmibitovým řídícím slovem, ale servomotory využívají pouze první tři bajty, zbývajících pět bajtů je rezerva.

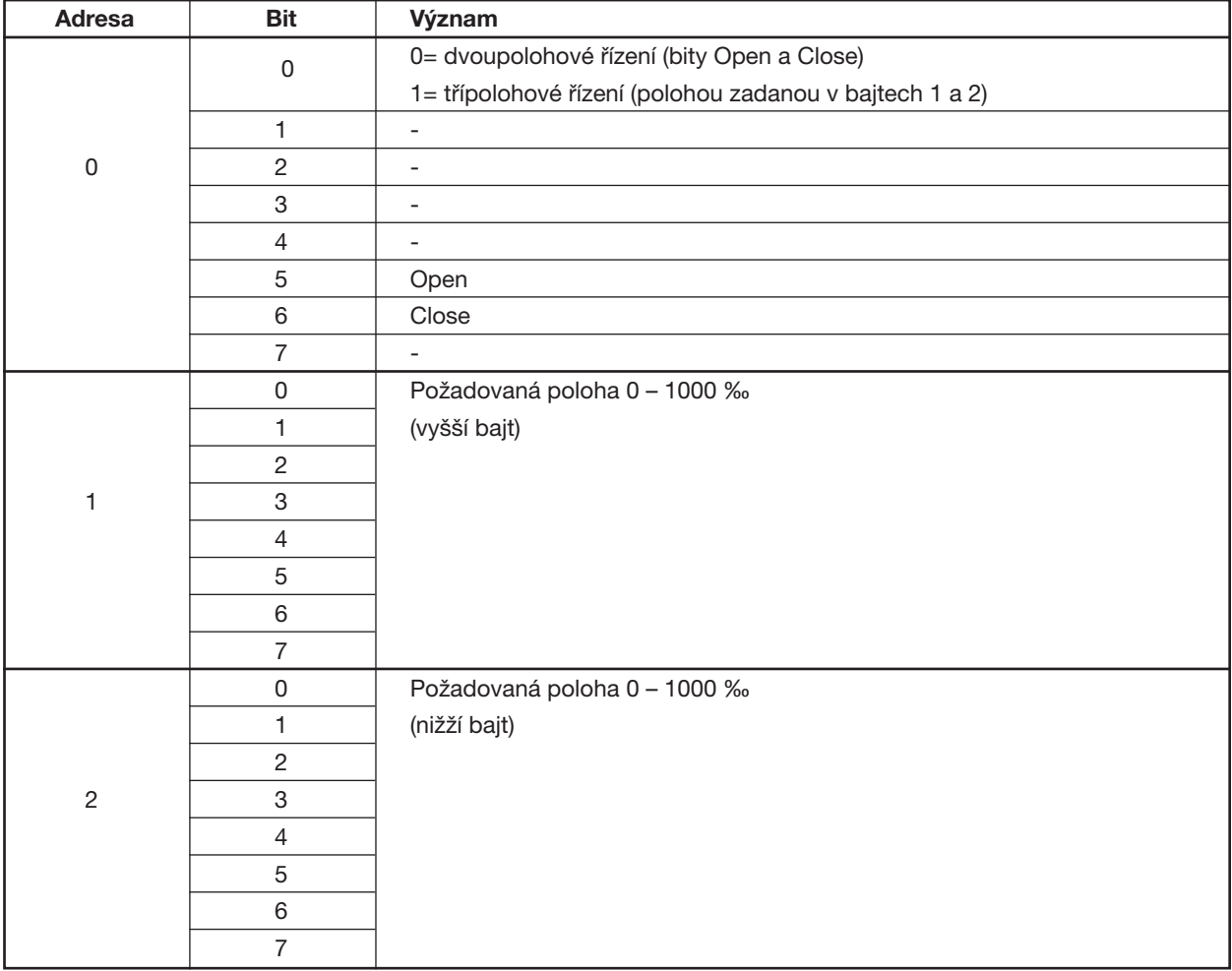

### **4.2. Výstupy DMS2**

Master přijímá v osmibajtovém slově informaci o činnosti servomotoru a jeho stavové údaje.

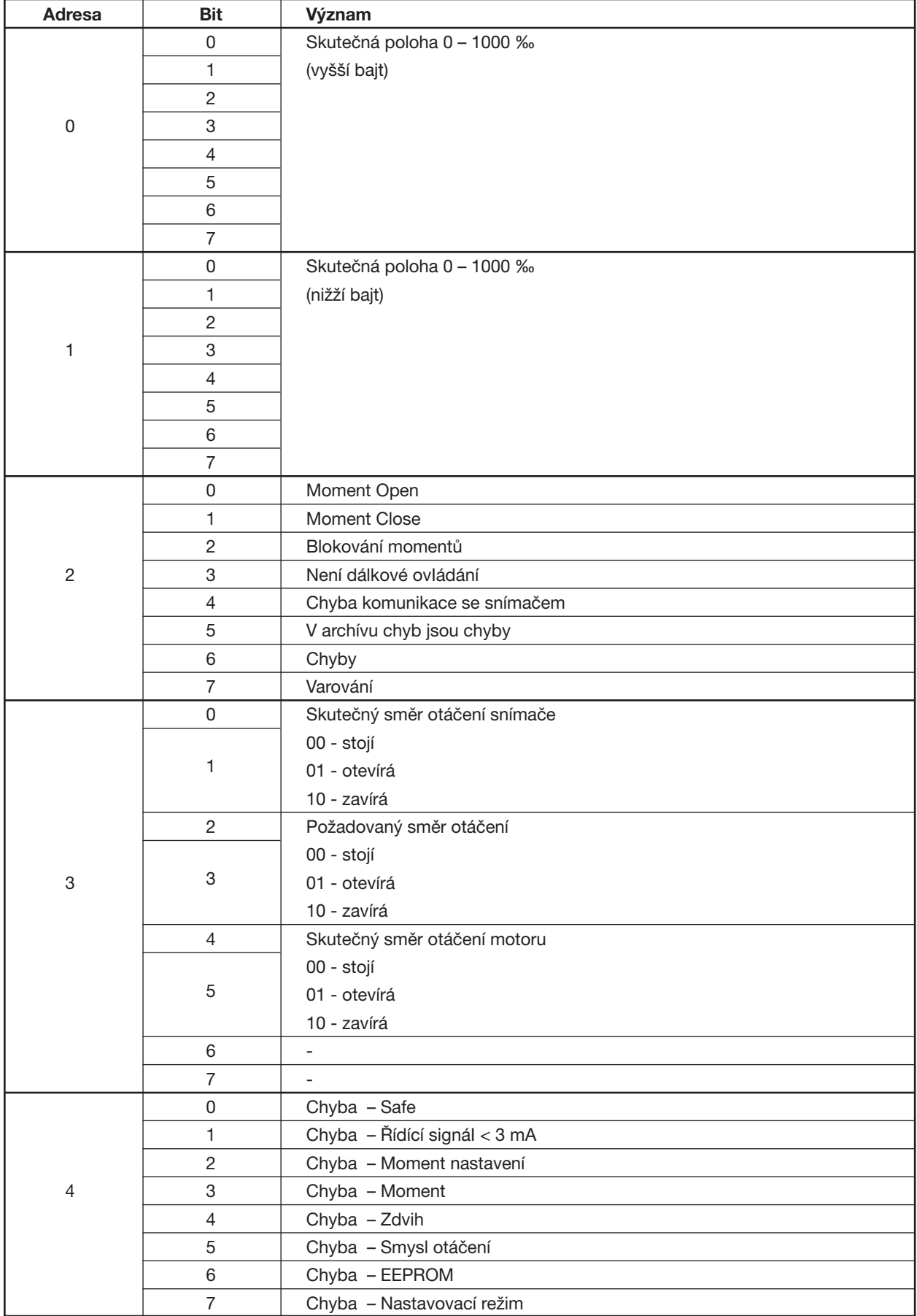

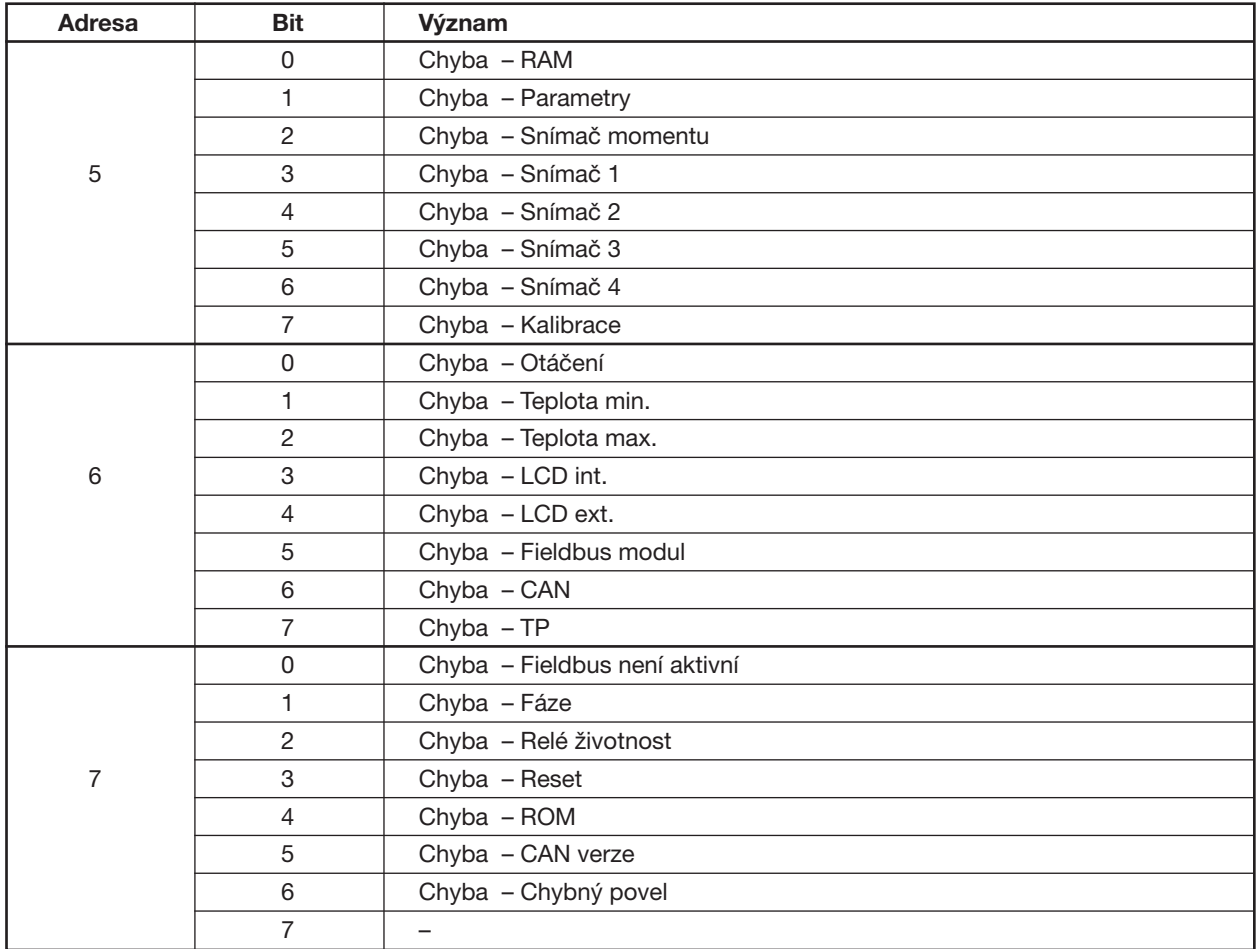

## **5. POPIS FUNKCÍ SERVOMOTORU**

#### **5.1. Pracovní režimy**

Po síti Profibus DP je možno u servomotorů přepínat pracovní režimy dvoupolohové nebo třípolohové regulace a v těchto režimech je ovládat.

Bajt 0: bit 0 = 0 Dvoupolohová regulace

bit 0 = 1 Třípolohová regulace

#### **5.2. Dvoupolohová regulace**

Servomotor je ovládán bity 5 a 6 řídícího bajtu 0.

příkaz Otevírat

Bit 6 = 1 příkaz Zavírat

Informace bajtu 1 a bajtu 2 není vyhodnocována.

Hodnota bajtu 0, pro nastavení dvoupolohové regulace a příkazu Otevírat:

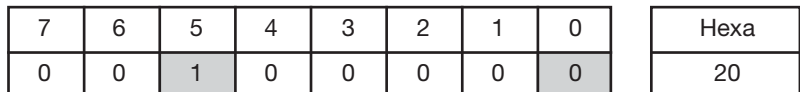

Hodnota bajtu 0, pro nastavení dvoupolohové regulace a příkazu Zavírat:

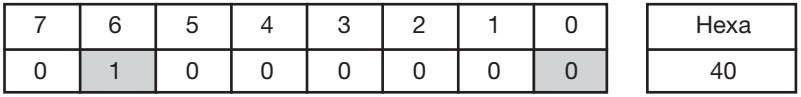

#### **5.3. Třípolohová regulace**

Požadovaná poloha servomotoru je zadávána v rozsahu 0 – 1000 ‰ v hexadecimálním formátu. Bajt 1: vyšší bajt požadované polohy Bajt 2: nižší bajt požadované polohy

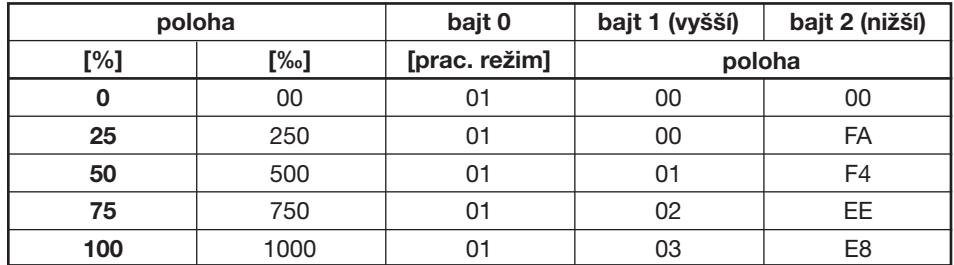

Příklad řídících bajtů pro nastavení poloh 0, 25, 50, 75 a 100 % v třípolohové regulaci

## **PŘÍLOHA 1. HEXADECIMÁLNÍ ZOBRAZENÍ**

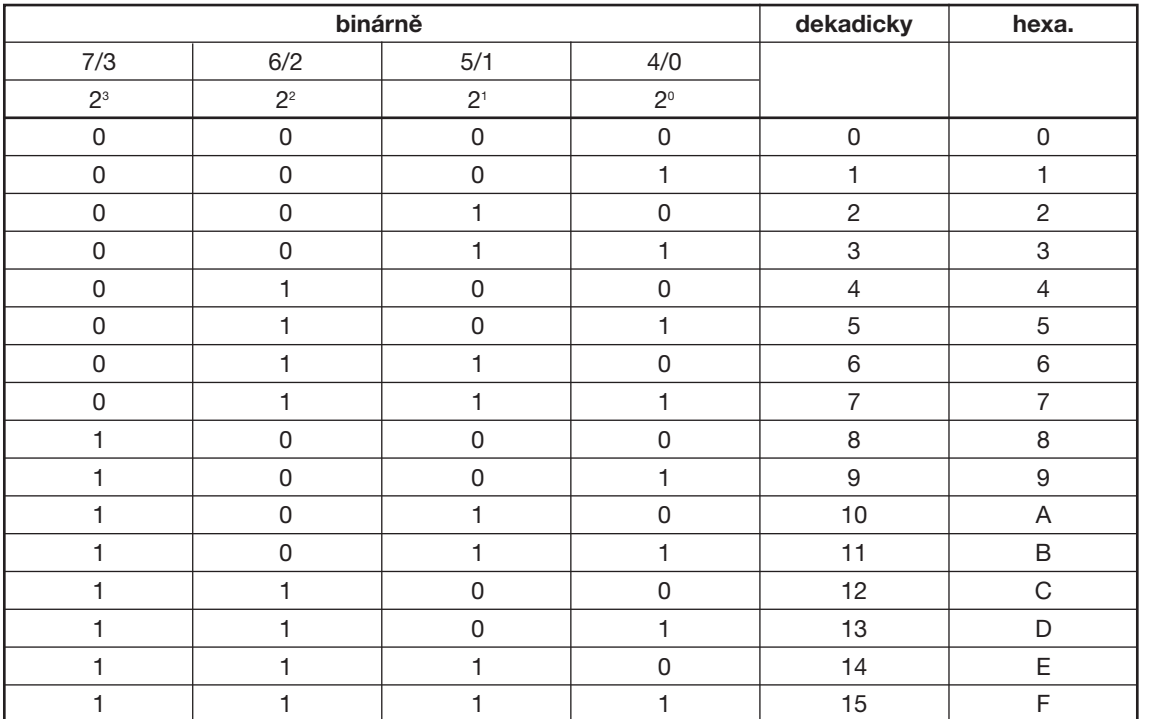

Nižší čtveřice bitů (0, 1, 2, 3) i vyšší čtveřice bitů (4, 5, 6, 7) v bajtu má své hexadecimální vyjádření. Takto lze dekódovat údaje zasílané servomotorem v bajtech 2 – 7 (viz odstavec 5.2. výstupy DMS2). Např. hexadecimální číslo 60 představuje, že jsou nastavené bity 5 a 6.

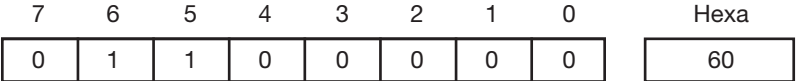

V bajtech 0 – 1 servomotor zasílá údaje o skutečné poloze. Na adrese 0 je vyšší bajt a na adrese 1 je nižší bajt. Poloha se udává v ‰.

Např. poloha 100% se zadá dekadicky 1000, hexadecimálně 03 E8.

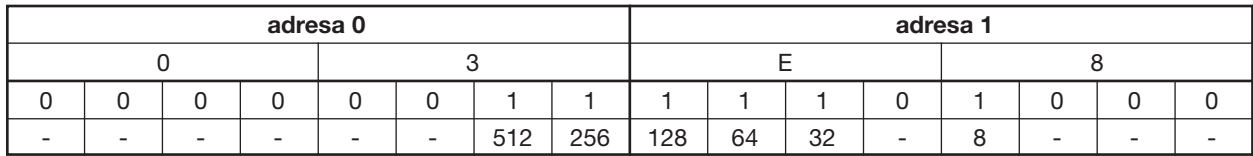

 $512 + 256 + 128 + 64 + 32 + 8 = 1000$ 

## **PŘÍLOHA 2. SOUBOR GSD**

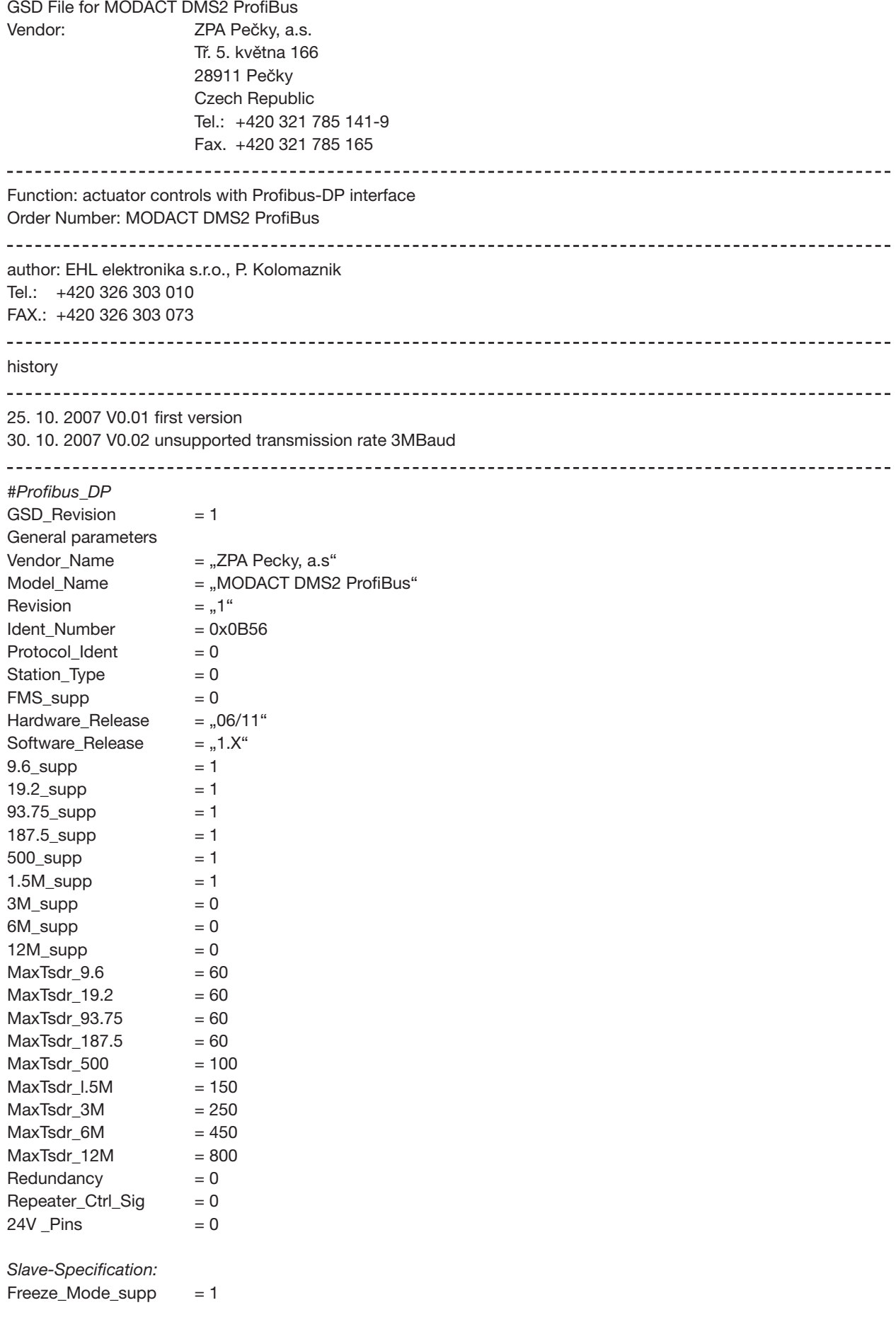

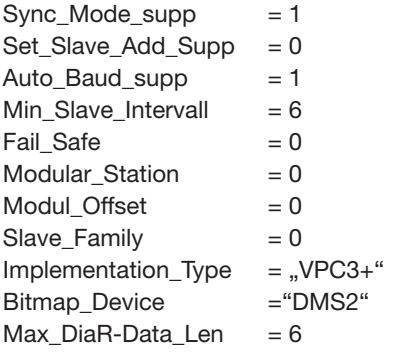

*UserPrmData: Length and Preset:*  User\_Prm\_Data\_Len =  $3$ <br>User\_Prm\_Data =  $0$  $U = 0x00, 0x00, 0x00$ 

*Module Defi nition List*  Module = "Module 8 Byte Out, 8 Byte In " 0xB7 1

EndModule

#### *Pozn.:*

*Datový soubor ZPA\_OB56.GSD obsahuje informace o vlastnostech servomotoru, které potřebuje řídící stanice Master.* 

*Soubor je možno stáhnout z internetových stránek ZPA Pečky a.s., www.zpa-pecky.cz.* 

# ZAPEČKY, o.s, ELEKTRICKÉ SERVOMOTORY

### PŘEDNOSTI A VÝHODY

- · PLANETOVÁ PŘEVODOVKA
- · VYSOKÁ PŘESNOST NASTAVENÍ
- · MOŽNOST ELEKTRONICKÉ VÝBAVY
- · VYSOKÁ ŽIVOTNOST SERVOMOTORŮ

ZPA Pečky, a.s. Tř. 5. května 166 289 11 Pečky<br>Česká republika

9001:2000<br>04 100 950 161

+420 321 785 141-9<br>+420 321 785 167  $tel.:$ e-mail: zpa@zpa-pecky.cz<br>www.zpa-pecky.cz

m

**VÝROBA A PRODEJ** elektrických servomotorů elektrických rozváděčů zámečnická výroba

### ZPA Pečky, a. s.

Tř. 5. května 166, 289 11 Pečky, Česká republika Tel.: +420 321 785 141-9, fax: +420 321 785 165, 167 e-mail: zpa@zpa-pecky.cz

www.zpa-pecky.cz

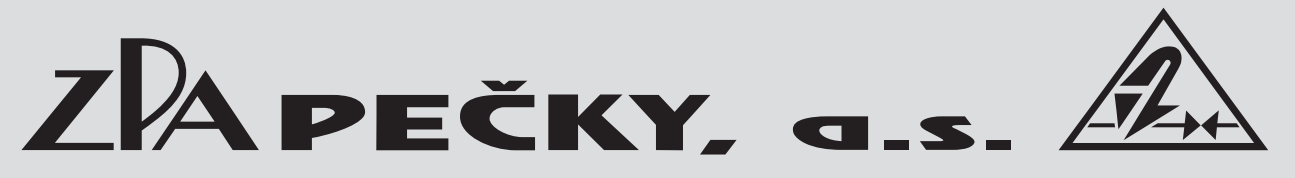

Vývoj, výroba, prodej a servis elektrických servomotorů a rozváděčů, špičkové zpracování plechu (vybavení TRUMPF), prášková lakovna

## **PŘEHLED VYRÁBĚNÝCH SERVOMOTORŮ**

### **KP MINI, KP MIDI**

elektrické servomotory otočné jednootáčkové (do 30 Nm)

## **MODACT MOK, MOKED, MOKP Ex**

elektrické servomotory jednootáčkové pro kulové kohouty a klapky

## **MODACT MOKA**

elektrické servomotory otočné jednootáčkové pro JE mimo aktivní zónu

## **MODACT MONJ, MON, MOP, MONED, MONDJ, MOPED**

elektrické servomotory otočné víceotáčkové

## **MODACT MO EEx, MOED EEx**

elektrické servomotory otočné víceotáčkové nevýbušné

## **MODACT MOA**

elektrické servomotory otočné víceotáčkové pro JE mimo aktivní zónu

## **MODACT MOA OC**

elektrické servomotory otočné víceotáčkové pro JE do aktivní zóny

## **MODACT MPR Variant**

elektrické servomotory otočné jednootáčkové pákové s proměnnou rychlostí přestavení

## **MODACT MPS Konstant, MPSED**

elektrické servomotory jednootáčkové pákové s konstantní rychlostí přestavení

## **MODACT MTN, MTP, MTNED, MTPED**

elektrické servomotory táhlové přímočaré s konstantní rychlostí přestavení

Dodávky kompletů: servomotor + armatura (případně převodovka MASTERGEAR)

## 4 TRADICE • KVALITA • SPOLEHLIVOST

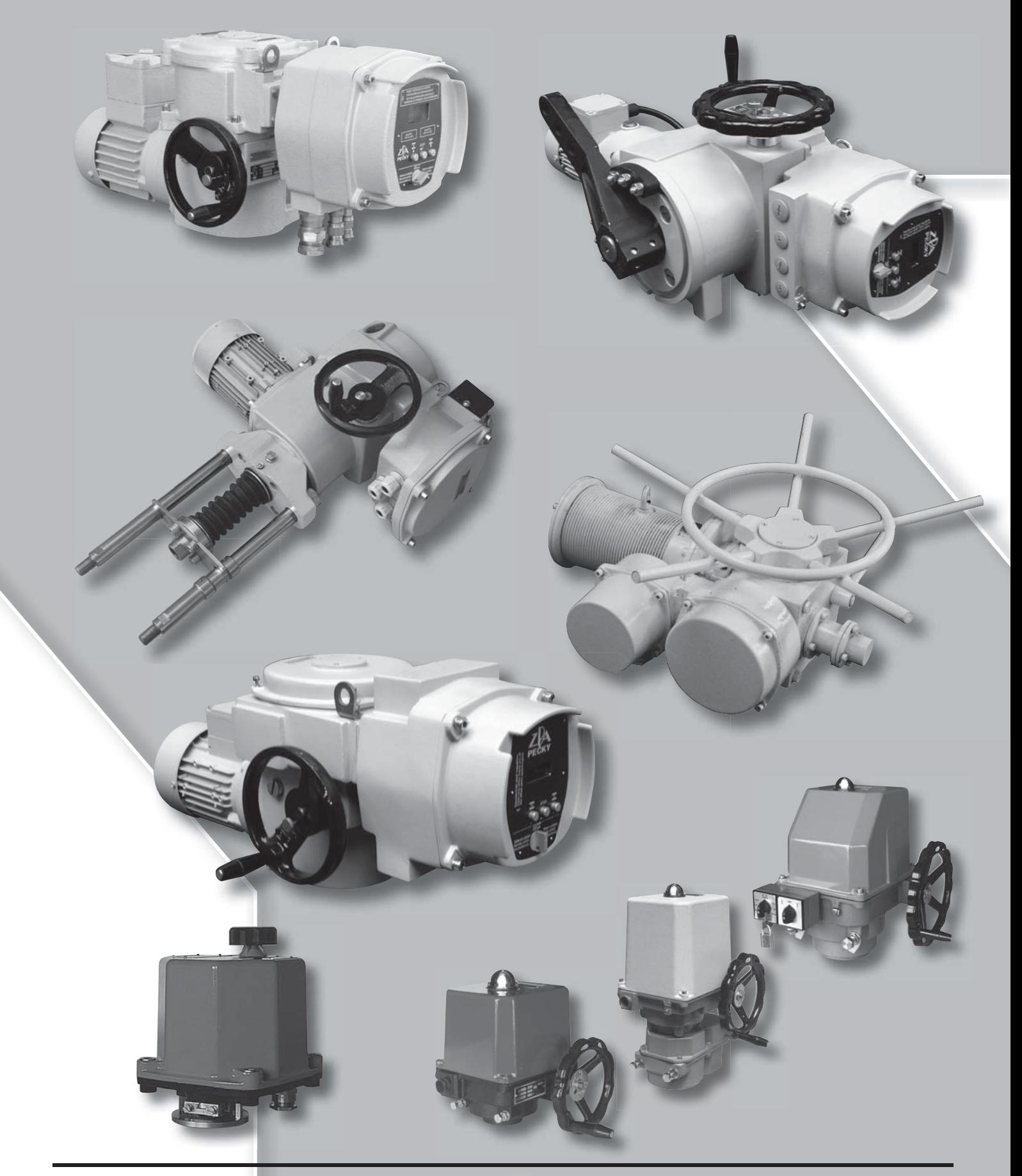

ZPA Pečky, a.s. tř. 5. května 166 289 11 PEČKY www.zpa-pecky.cz

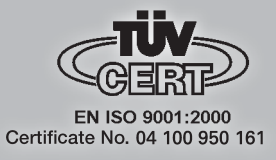

tel.: 321 785 141-9 fax: 321 785 165 321 785 167 e-mail: zpa@zpa-pecky.cz